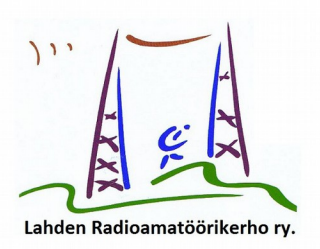

# **OHJE OH3AC KERHOKIRJEESTÄ 2018-1**

# **[Workkiminen, työskentely, LoTW, DXCC ym](#page-0-0) Bouvet, 3Y0Z; tulee – näin workit sen uudella FT8-lähetemuodolla**

<span id="page-0-0"></span>Etelä-Afrikan ja Etelänapamantereen (Antarktis) välissä sijaitseva Norjalle kuuluva Bouvet'in saari on maailman toiseksi halutuin DXCC-maa. Saarelle tehdään nyt, jos kaikki onnistuu, mittava DX/peditio, joka saattaa alkaa, säästä riippuen jo ti 23.1.2018. Laiva tavaroineen ja operaattoreineen lahtee matkalle 13.1.2018. Yhteensä operaattoreita on 20 eri puolilta maailmaa. Pedition kustannukset lienevat noin 400.000 euroa. <http://www.bouvetdx.org/>

Perinteiseen tapaan SSB, CW ja RTTY ovat tärkeimmät lähetemuodot. Mutta peditio aikoo myös workkia uudella FT8-lähetemuodolla, jotta mahdollisimman moni pienelläkin teholla workkiva saisi mahdollisuuden pitää yhteys. Peditio on antanut erikoisohjeet FT8-workkimiseen. Jos siis haluat pitää yhteyden, noudata tarkasti näitä ohjeita:

# **1) Bouvet ei lähetä normaaleilla FT8-jaksoilla**

Bouvet ei lähetä normaaleille FT8-jaksoilla vaan seuraavilla erikoisjaksoilla.

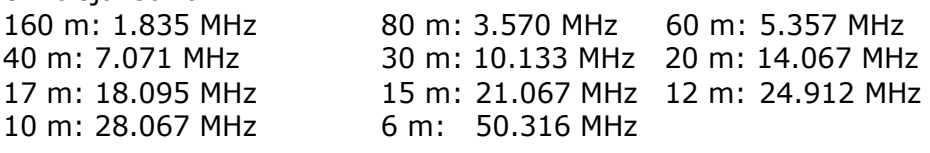

# **2) Bouvet lähettää kaistan alkupäässä ja kuuntelee vain ylempää**

Bouvet lähettää näiden 0-2000 Hz kaistojen alapäässä, 200-400 Hz ja kuuntelee vain ylempää, ei koskaan omalta jaksoltaan.

# **3) Älä missään tapauksessa lähetä Bouvet'in jaksolla**

Älä missään tapauksessa vastaa Bouvetin jaksolla. Tarkasta, ettei FT8-ohjelmassasi lue "Lock RX=TX". Jos on, niin sinulla on liian vanha versio FT8-ohjelmasta. Mene sivulle

<https://physics.princeton.edu/pulsar/k1jt/wsjtx.html>ja lataa uusin versio. Sinun pitää lukita lähetystaajuutesi jollekin muulle kuin Bouvetin lähetystaajuudelle klikkaamalla "Hold TX Freq." Bouvet ei vastaa niille, jotka kutsuvat sen lähetystaajuudella.

# **4) Synkronoi ohjelmasi kello**

Muista varmistaa, että tietokoneesi kello on tarkasti oikeassa ajassa. (Synkronoi tietokoneesi kello jollakin tarkalla aikaohjelmalla) Tarkka aika tarkoittaa **alle sekunnin virhettä** UTC-ajan tasasekuntiin.

# **5) Hae vapaa lähetysjakso itsellesi**

Kun kuulet Bouvet'in, valitse omaksi lähetystaajuudeksi joku mahdollisimman vapaa taajuus kaistalta. Bandi tulee olemaan täynnä kutsujia joten turha yrittää sieltä, jossa on jo paljon kutsujia. Jos löydät puhtaan taajuuden, vie kursori sinne ja klikkaa "Shift/Vaihto" -näppäintä. Voit asettaa taajuuden myös klikkaamalla vesiputouksen päällä oikealla hiirinapilla ja viemällä hiirikursorin tekstin "Set TX & RX offset" päälle ennen kuin päästät napin vapaaksi (ns. yhden käden toiminto). Ohjelmassasi on "**Hold TX Freq", muista klikata se päälle!**

# **6) Pidä oma signaali puhtaana**

Koska FT8 on heikkosignaali-lähetelaji, huolehdi ettet aja liian isolla teholla ja pidä signaali ehdottoman puhtaana. Nosta audiosignaalia (wsjt-x "PWR"-liuku") vain siihen asti kunnes ALC alkaa reagoida ja sitten sen verran takaisin ettei ALC enää reagoi. Tällä pitäisi saada maksimi puhdas teho ulos. Jos "Pwr" liuku ei riitä lisää äänikortin säädöstä ulostulovoimakkuutta. Pyri kuitenkin mahdollisimman alhaisen tehon käyttöön. Niin kaikilla on vähemmän keskinäishäiriöitä.

# **7) Älä lähetä omaa lokaattoriasi, silloin Bouvet ei vastaa**

Älä lähetä vastauksessasi lokaattoriasi. Bouvet **ei vastaa**  lokaattorikutsujille.

# **8) Tarvitset vain kaksi sanomaa**

Tarvitset vain kaksi eri sanomaa;

- a) ensimmäisessä (jolla kutsut) on tunnukset ja raportti **"3Y0Z OH3AC -06"**
- b) toisessa on yhteyden kuittaus "**3Y0Z OH3AC RRR"**

# **9) Täydelliseen kusoon menee vain yksi minuutti**

Tyypillinen peditio-QSO Bouvetin kanssa pitäisi mennä näin:

- a) Bouvet: K1ABC 3YØZ 73 (lopettaa edellisen kuson)
- **b) Sinun kutsusi: 3YØZ OH3AC -06**
	-
- c) Bouvet vastaa: OH3AC 3YØZ -02 (älä lähetä ellei sinulle)
- **d) Sinä kuittaat: 3YØZ OH3AC RRR**
- e) Bouvet kuittaa: OH3AC 3YØZ 73 (nyt voit taas kutsua)

# **10) Poista lokaattorin antaminen tuplaklikkaamalla "TX1"-nappulaa**

Tämän nopean kusotavan eli sen, ettet ekassa kutsussasi anna lokaattoriasi, voit tehdä helposti näin:

- Tuplaklikkaa FT8-ohjelman oikeassa alalaidassa olevan "Generate Std Msgs" alapuolella olevan rivin oikeassa laidassa olevaa "TX 1" nappulaa. Kun tuplaklikkaat tätä, koko rivi muuttuu vaaleammaksi.

- Kun nyt kutsut Bouvet'ia painamalla "Enable TX", ensimmäinen kutsusi on tarvittava "**3YØZ OH3AC -06"** - Voit kokeilla tämän toimivuutta vastaamalla kenen tahansa CQ-kutsuun FT8-modella

- TX-x napit toimivat myös "lennossa" Jos huomaat lähettäväsi lokaattoria, nopea TX1 klikkaus lähetyksen ollessa päällä muuttaa väittömästi sen raportiksi.

# **11) Älä lähetä jos jollakin toisella on kuso meneillään - teet vain itsellesi hallaa**

Kun Bouvet vastaa jollekin toiselle, älä lähetä, vaan paina "Halt TX." Mikäli kutsut kun Bouvet pitää toisen kanssa yhteyttä lähetyksesi saattaa viivästyttää QSOn läpimenoa ja sitä kautta kaikkien muiden, myös omaa, QSO-vuoroasi. Paina "Enable TX" vasta kun näet Bouvetin antavan "73" edelliselle asemalle.

Lykkyä tykö!

Tnx OOT Saku, OH1KH